## GETTING STARTED GUIDE Members

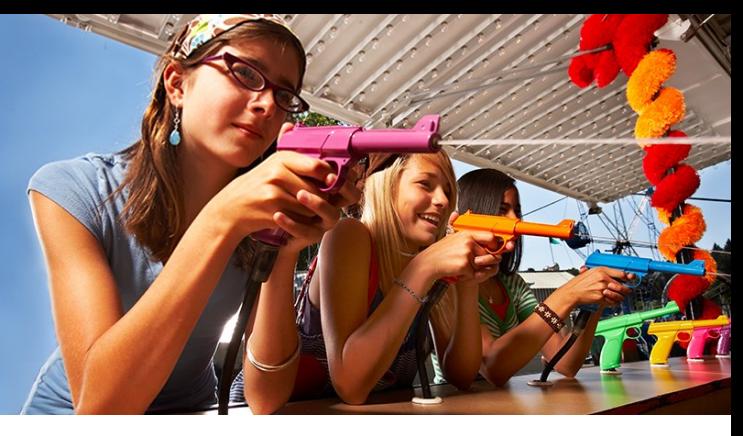

SuperiorVision.com gives you quick access to your vision benefits information. Member account information is shared by all covered family dependents—family members may login as the primary member.

## Logging In

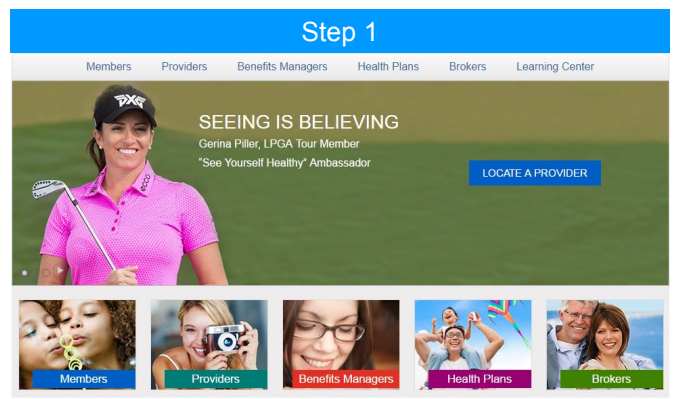

From the home page of our website, select "Members" from the navigation.

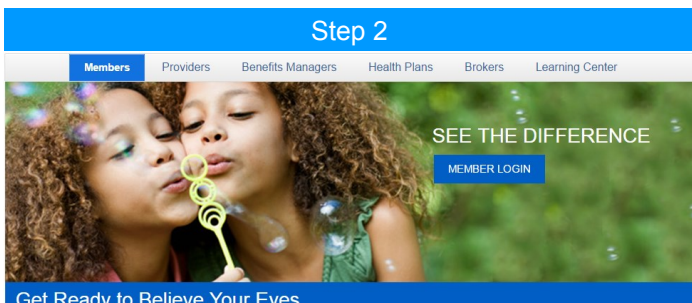

Get Ready to Believe Your Eyes

From the Members page, click the "Member Login" button.

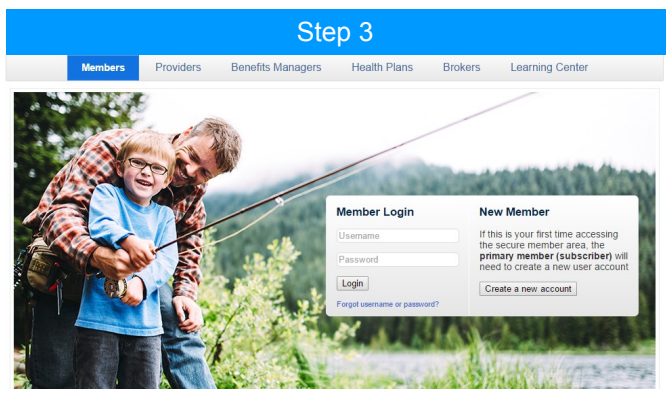

If you have already set up your account, enter your user name and password, if not, click "Create a new account."

## Seeing is Believing

Login to the secure Member area to:

- Locate a provider
- View your benefits and eligibility
- Print your ID card
- Download forms

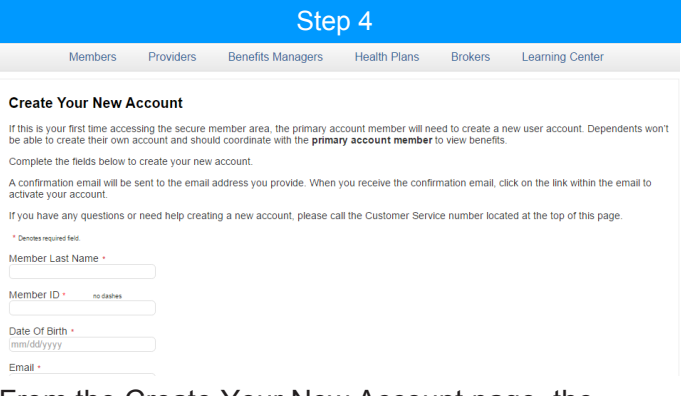

From the Create Your New Account page, the primary account member can set up an account with their own username and password and have immediate access to the secure Member area of the website.

## Customer Service

contactus@superiorvision.com 800.507.3800

Monday—Friday 5:00 am to 6:00 pm PT Saturday 8:00 am to 1:30 pm PT

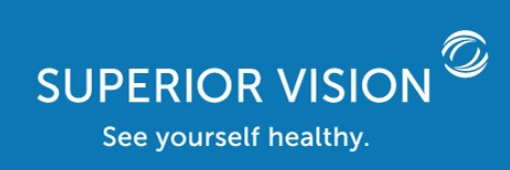

11101 White Rock Road | Rancho Cordova, CA 95670 | p. 800.507.3800

SuperiorVision.com